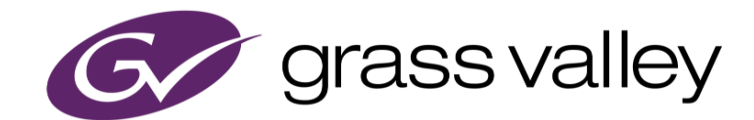

# **EDIUS® X** EDIT ANYTHING. FAST.

リリースノート

Software Version 10.10.7056 (2021年1月版)

www.grassvalley.com

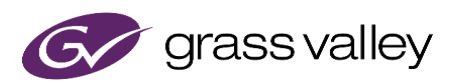

### サポートする OS について

Windows 7 はサポートされません。EDIUS X は Windows 10 上でのみご利用いただけます。

## Windows Defender SmartScreen がインストーラの起動を 停止する場合

Windows Defender SmartScreen がインストーラの起動を停止する場合は下記の手順を実行してください。

- 1) インストーラを右クリックし [プロパティ] を選択します。
- 2) [デジタル署名] タブを開き"GRASS VALLEY K.K."のデジタル署名があることを確認します。
- 3) [全般] タブを開き [許可する] をチェックします。
- 4) [適用] をクリックし、続けて [OK] をクリックします。
- 5) もう一度インストーラを起動します。

### EDIUS X の動作環境

本バージョンの動作環境は以下の通りです。

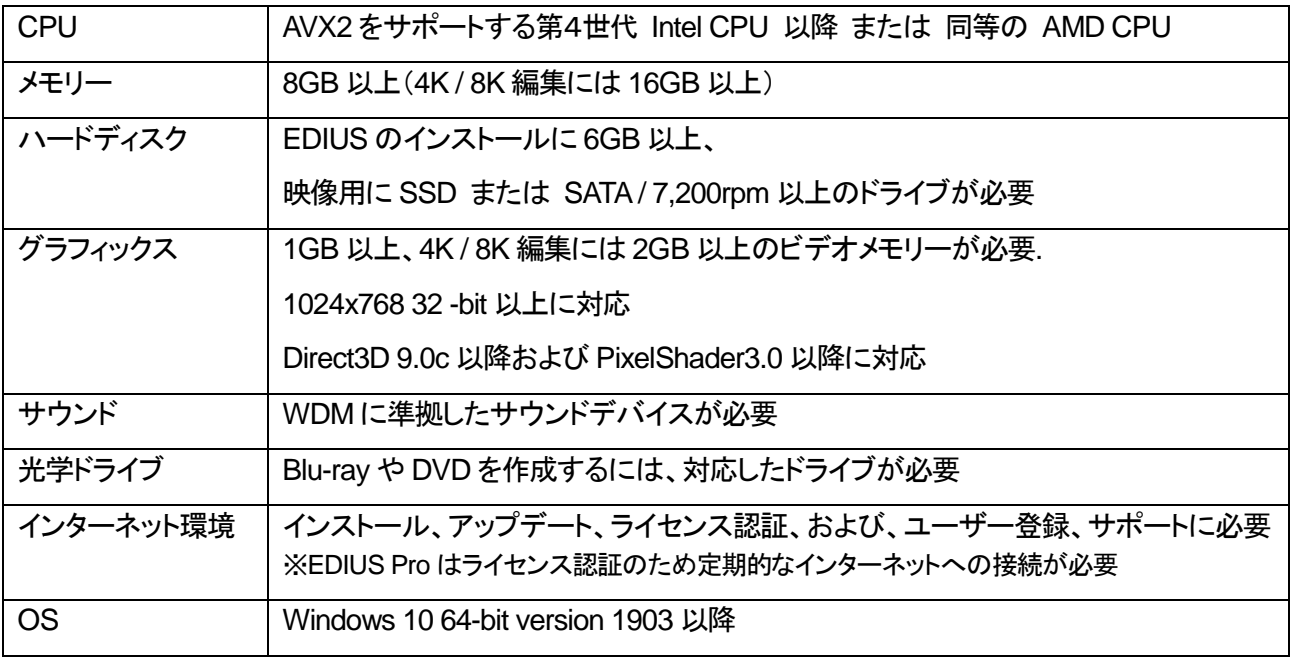

※動作環境は予告なく変更される場合があります。

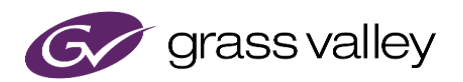

### 更新履歴

本バージョンにて以下の不具合を修正・改善しました。

### **EDIUS**

- 読み取り専用ドライブからクリップを登録すると波形キャッシュファイルの作成が完了しない。
- 部分転送されたクリップの音声波形が正しく表示されない。

#### **Mync**

*\**修正・改善された不具合はありません。

### 既知の障害

本バージョンの既知の障害は以下の通りです。

**EDIUS**

- EDIUS が使用中のファイルを上書きエクスポートしようとすると失敗する。
- 50p/60p クリップの場合、ソースタイムコードのフレームの値として常に偶数が表示される。
- EDIUS.exe をマルウェアだと判定するセキュリティソフトがある。
- Dolby Digital Professional / Plus でエンコードしたものを EDIUS で再生すると、音量が変わる。
- プロジェクト設定で音声を 32bit にしていると、クリップレンダリングできない。
- [In/Out 点間のコピー (すべてのトラック)] 又は [In/Out 点間のコピー (選択トラック)] を使用してタイムラ インの In/Out 点間をコピーすると Out 点のフレームが不正に含まれる。

#### **Mync**

*\**既知の障害はありません。

### 制限事項

#### **EDIUS / Mync**

#### **QuickTime for Windows** の非サポートによる対応フォーマットの制限

EDIUS X では QuickTime for Windows のサポート (QuickTime Essentials のインストールによる対象ファイル の取り扱い) 終了に伴い、下記フォーマットのファイルは扱えません。

静止画: Flash Pix, Mac Pict, QuickTime Image

動画 (インポート・エクスポート): M4V および他のコーデックの MOV ファイル

※MPEG-2, H.264/AVC, ProRes 等一般的なビデオコーデックの MOV ファイルはインポート、エクスポート共に可能で す。

動画 (エクスポート): 3GP (MOV), 3G2 (MOV)

音声: MOV (Linear PCM, AAC を除く), QuickTime Audio

#### 重要

上記ファイルが含まれているプロジェクトを EDIUS X で読み込んだ場合、それらはオフラインになります。